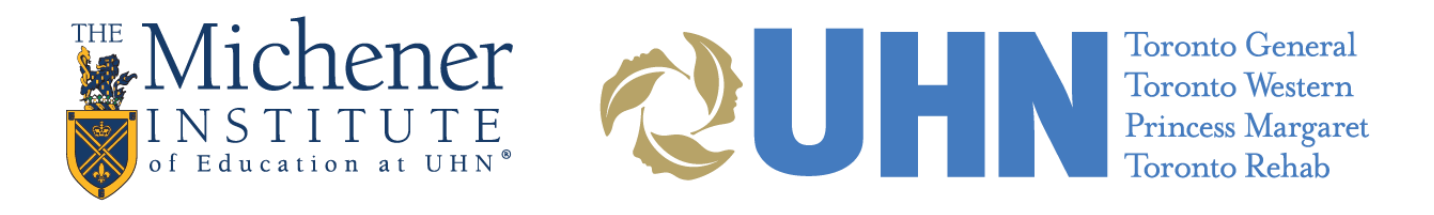

Show & Hide the Course Menu in Blackboard

The course menu in all Blackboard courses can be collapsed off the screen to provide more screen room in your browser for content in the content frame. The Show/Hide Course Menu button is a toggle button that contains an arrow that points either left or right depending on whether the course menu is shown how hidden.

To hide the course menu:

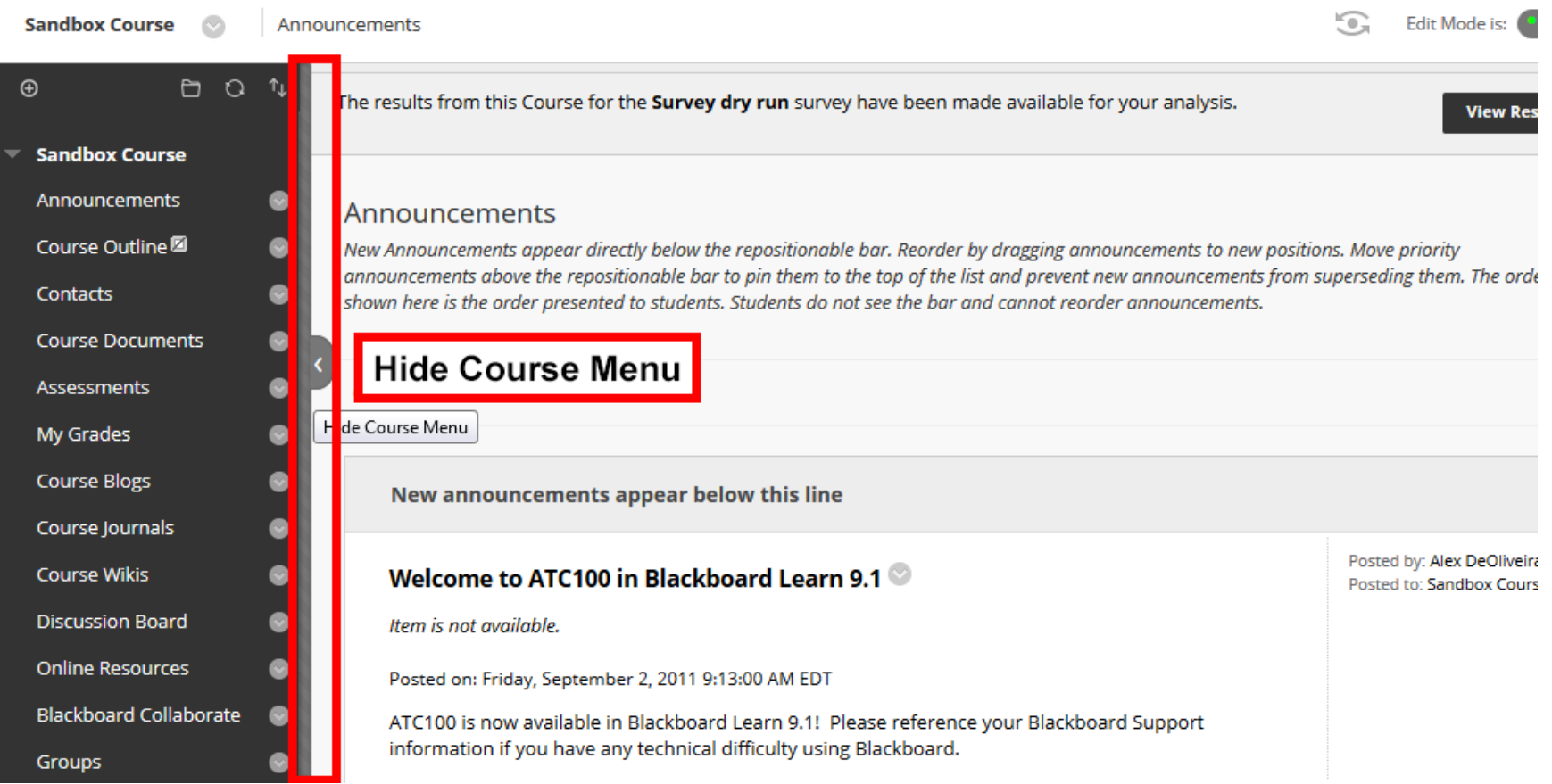

## To show the course menu:

![](_page_2_Picture_1.jpeg)

Last edited: July 3, 2019